# **Предоставление сведений о территории либо зоне**

 **Запрос на предоставление сведений о территории либо зоне доступен из личного кабинета правообладателя в разделе «Услуги и сервисы»-«Предоставление сведений» - «Запрос о предоставлении сведений о территории либо зоне»**

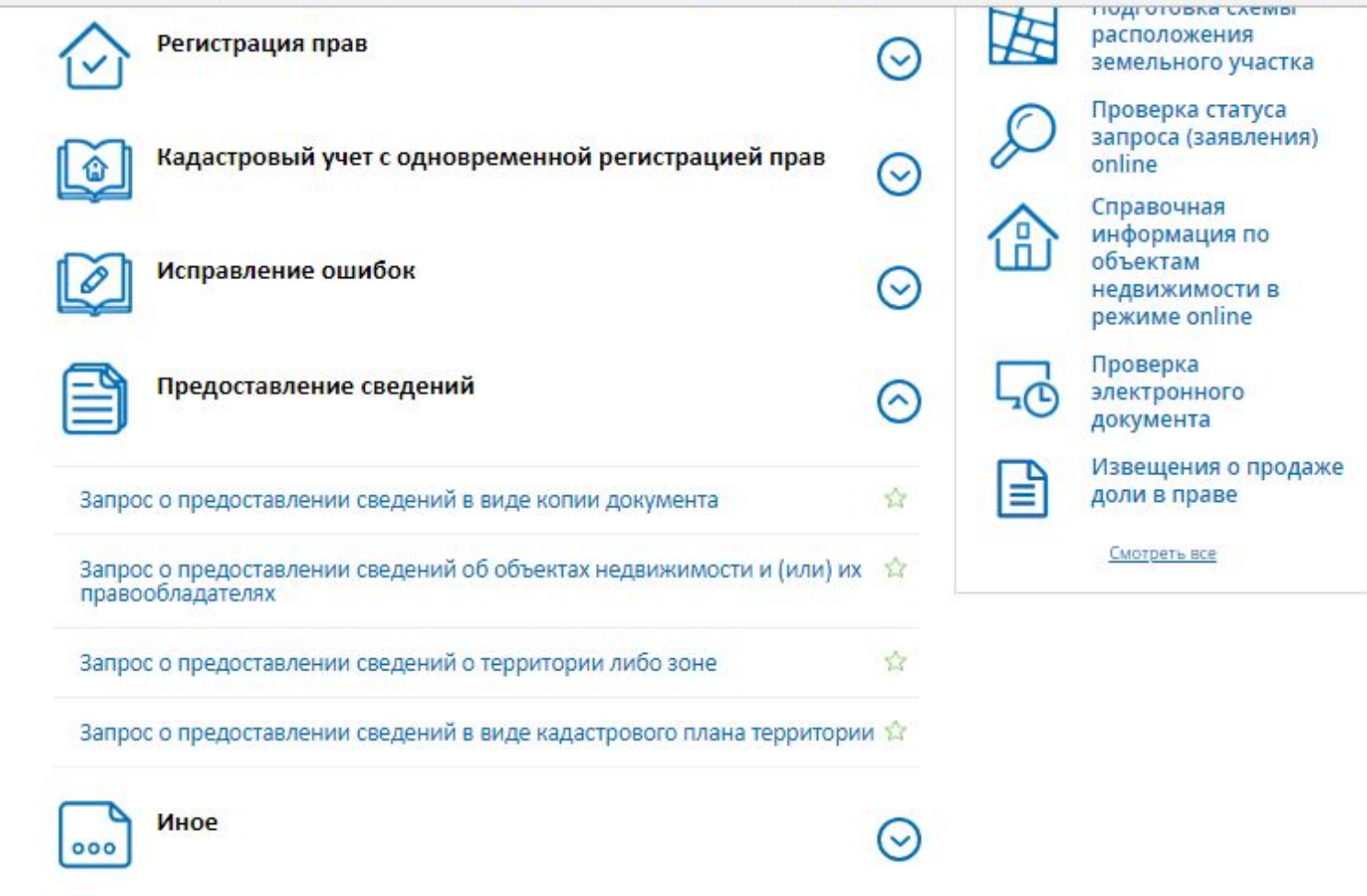

# **Для того, чтобы подать запрос на портале Росреестра необходимо последовательно заполнить предлагаемые поля форм запроса**

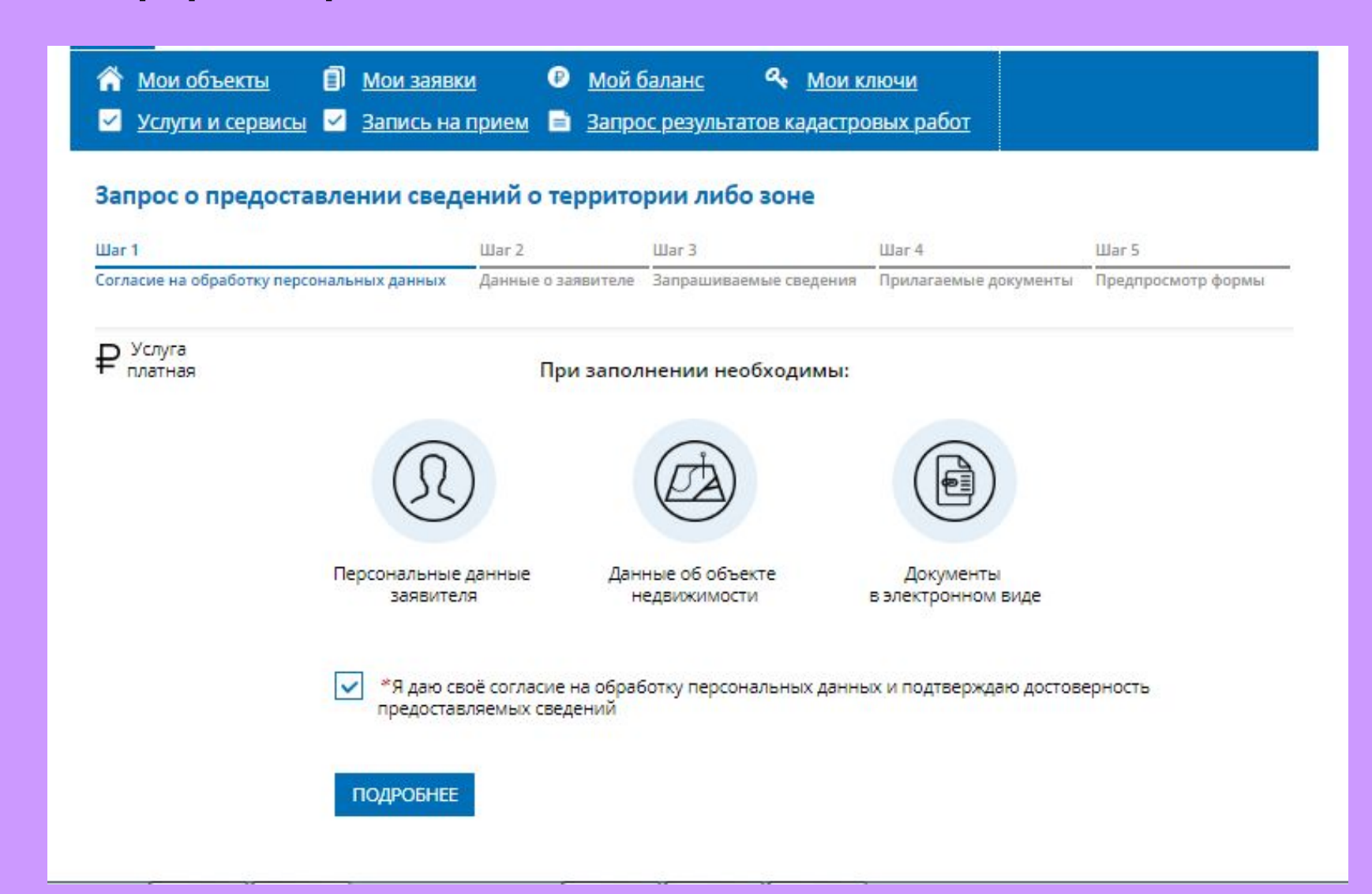

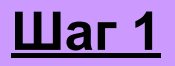

# **Указываются сведения о заявителе, при необходимости – представителе заявителя, категория заявителя, адресе его местоположения, контактные данные заявителя.**

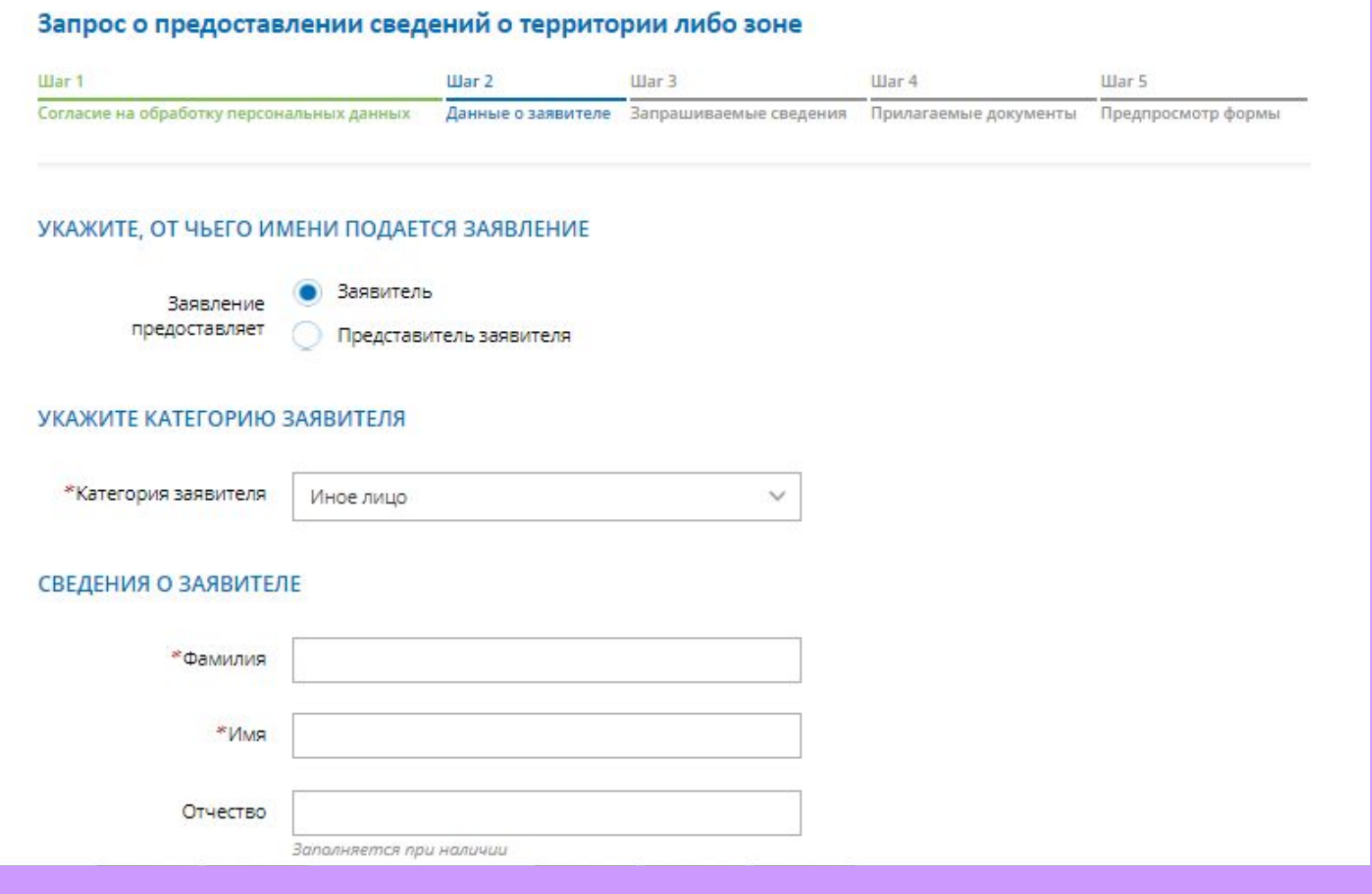

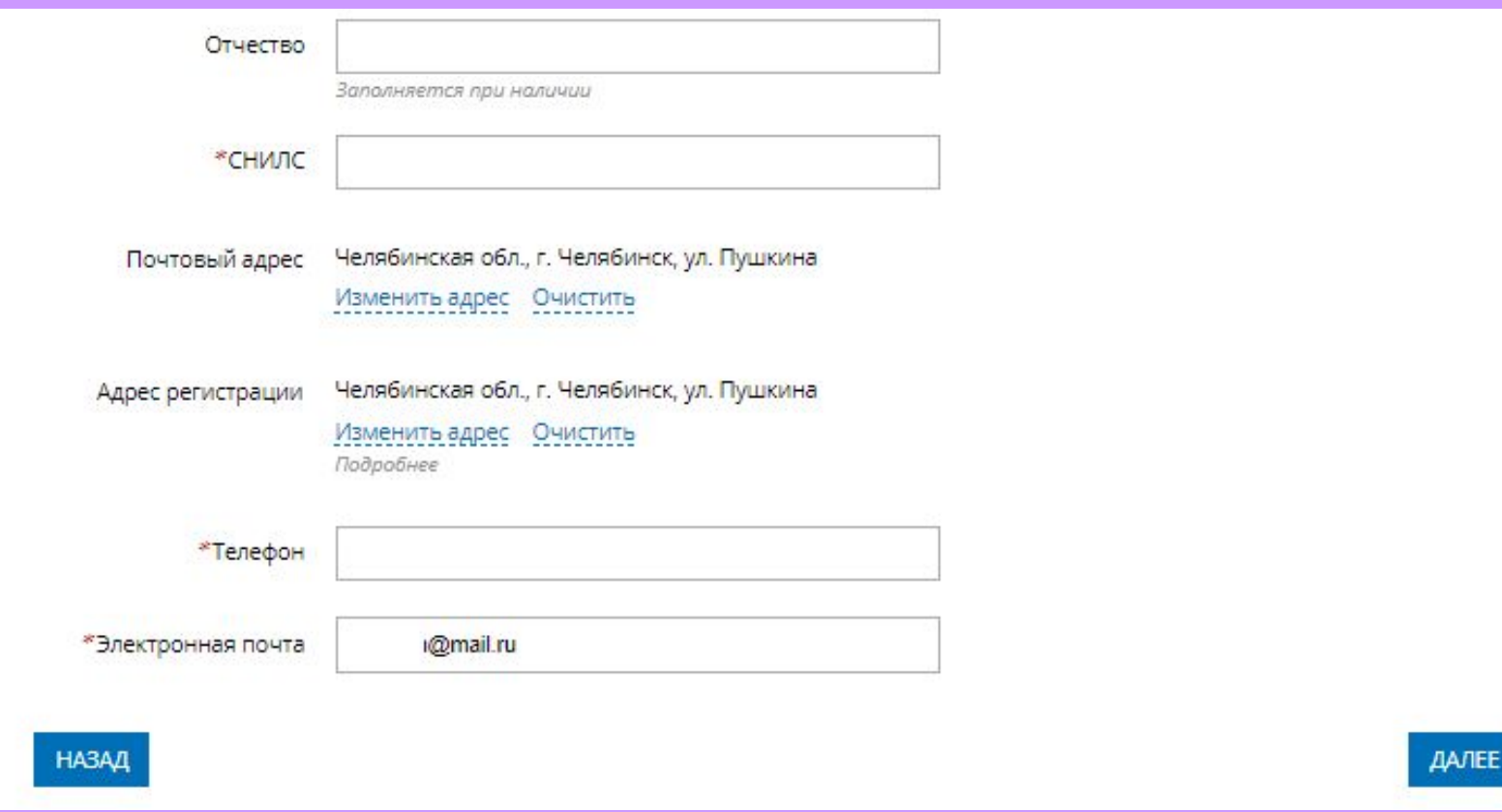

**Выбирается вид предоставляемых сведений: О территории либо зоне; О границах.**

**Сведения о территории либо зоне**

- **1. Указывается реестровый номер территории либо зоны;**
- **2. Определяется вид объекта;**
- **3. Указывается наименование органа, принявшего решение об установлении зон или границ территорий;**
- **4. Указывается номер решения об установлении границ зон или территорий;**
- **5. Указывается дата принятия решения об установлении границ зон или территорий;**
- **6. Указывается способ предоставления сведений:**
- **7. По адресу электронной почты;**
- **8. Бумажного документа почтовым отправлением.**

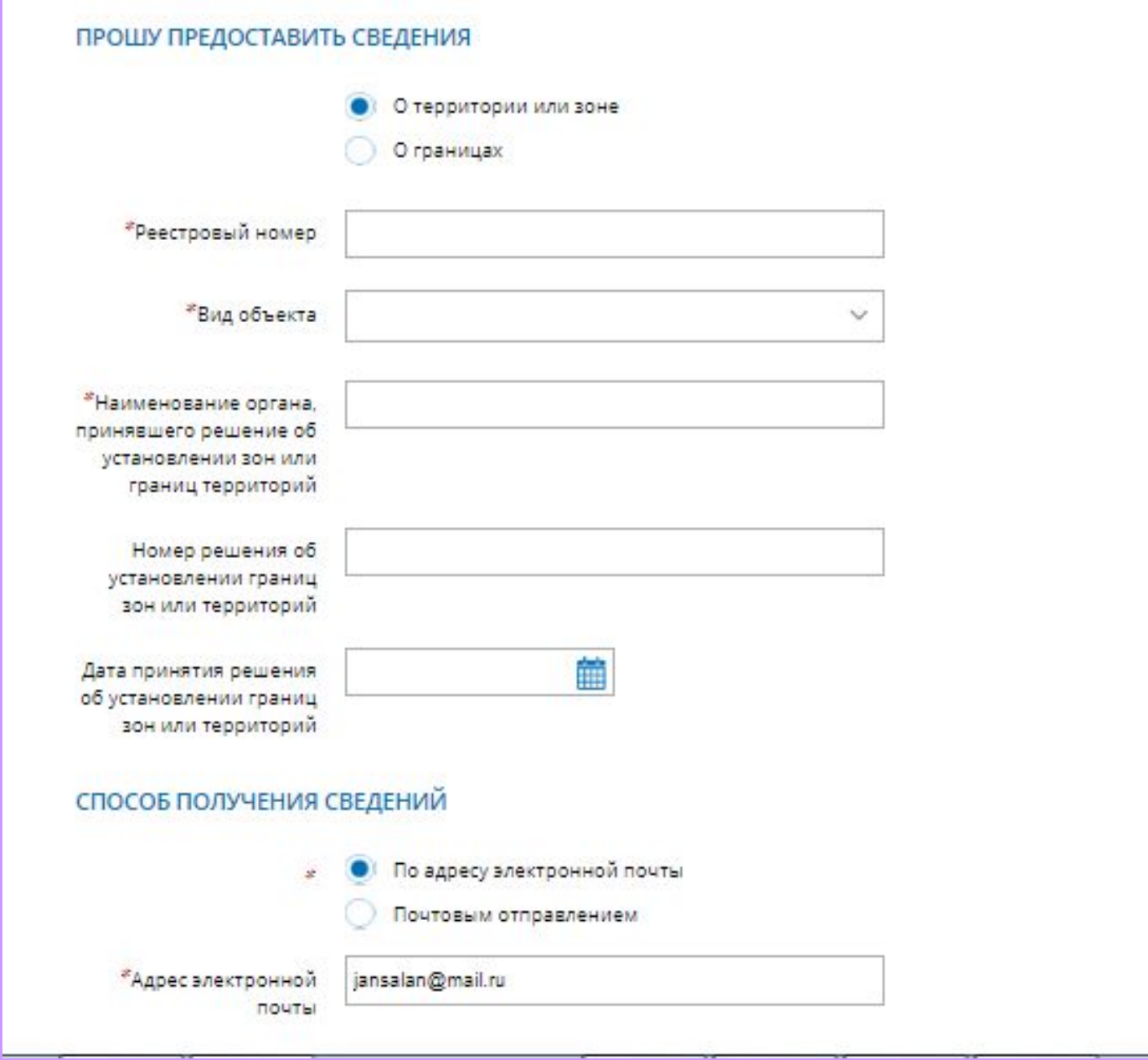

# **Сведения о границах**

- 1. Выбирается субъект РФ, муниципальное образование или населенный пункт;
- 2. Указывается адрес субъекта РФ, муниципального образования или населенного пункта;
- 3. Указывается способ предоставления сведений:
- 4. По адресу электронной почты;
- 5. Бумажного документа почтовым отправлением.

#### ПРОШУ ПРЕДОСТАВИТЬ СВЕДЕНИЯ

О территории или зоне О границах Указать название субъекта (субъектов) РФ \* Указать название муниципального образования Указать название населенного пункта \*Субъект РФ 1 Адрес не заполнен Изменить адрес \*Субъект РФ 2 Адрес не заполнен Изменить адрес СПОСОБ ПОЛУЧЕНИЯ СВЕДЕНИЙ По адресу электронной почты  $\mathcal{G}$ Почтовым отправлением \*Адрес электронной jansalan@mail.ru почты

#### ПРОШУ ПРЕДОСТАВИТЬ СВЕДЕНИЯ

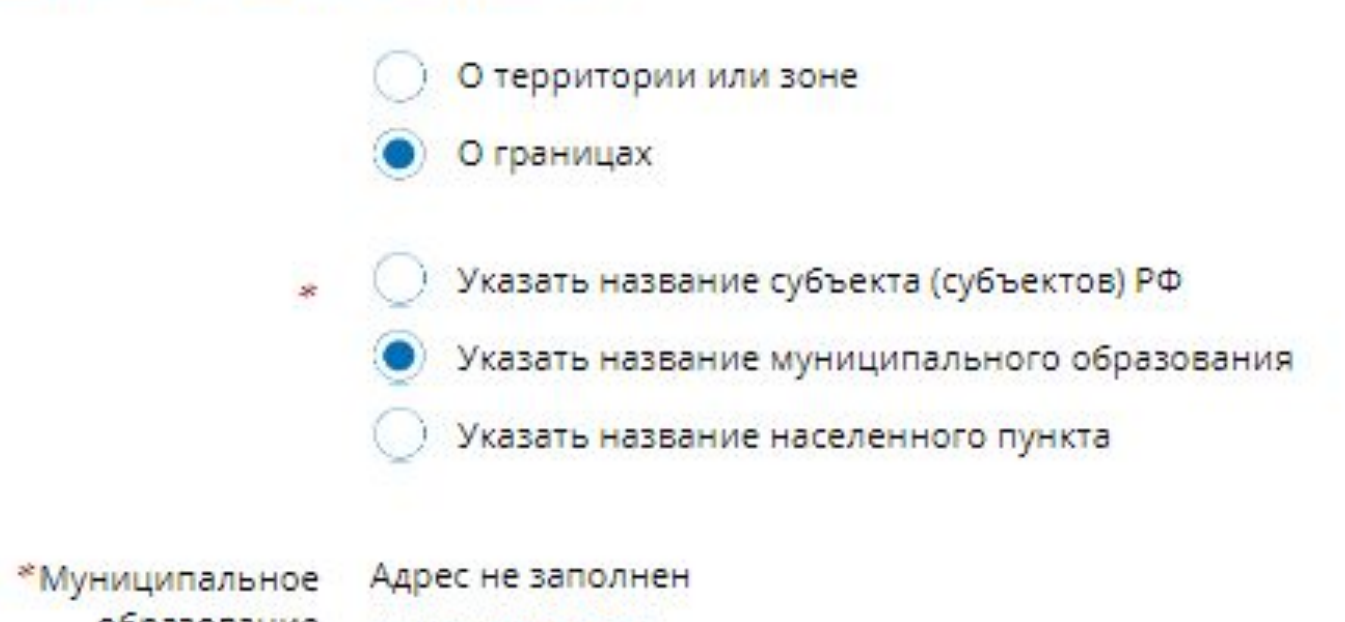

образование

Изменить адрес

#### ПРОШУ ПРЕДОСТАВИТЬ СВЕДЕНИЯ

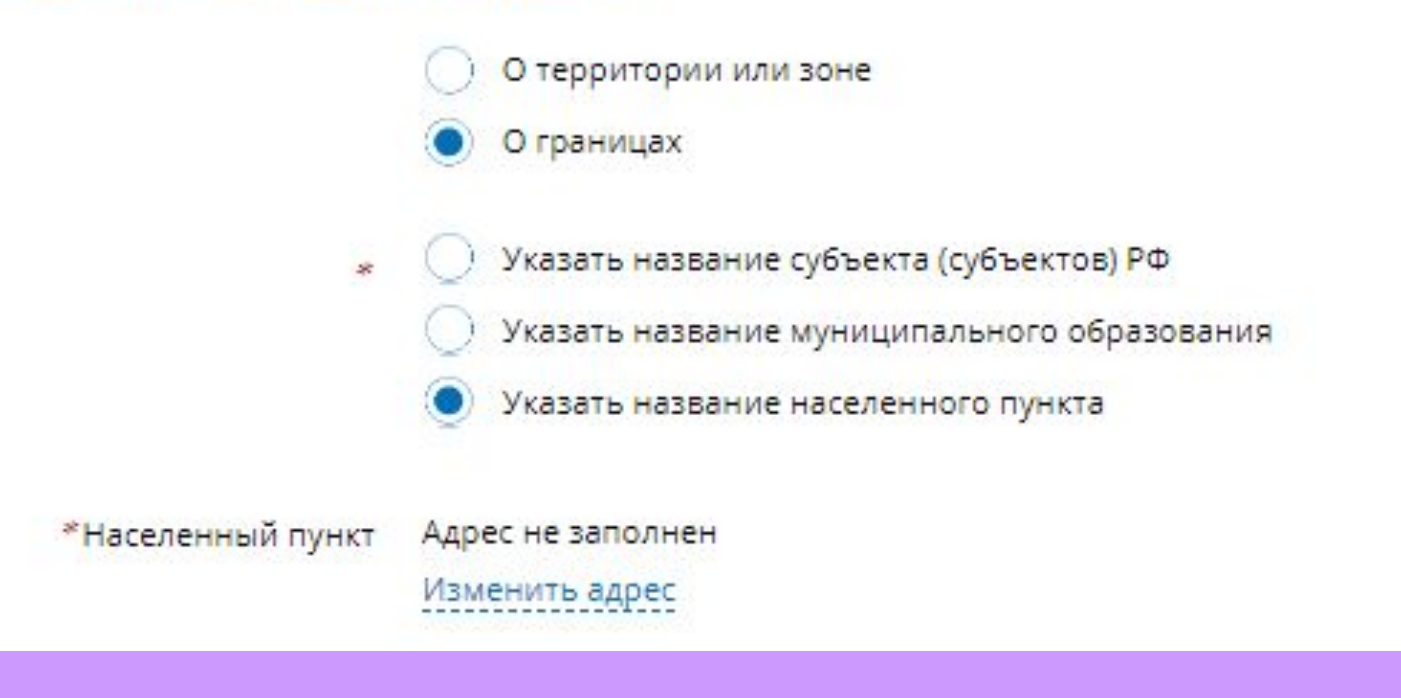

**Указываются атрибуты документа, удостоверяющего личность правообладателя, а также прикрепляется файл в формате pdf и электронная цифровая подпись в формате sig. Также в случае необходимости существует возможность прикрепления документов при выборе поля «Иной документ».**

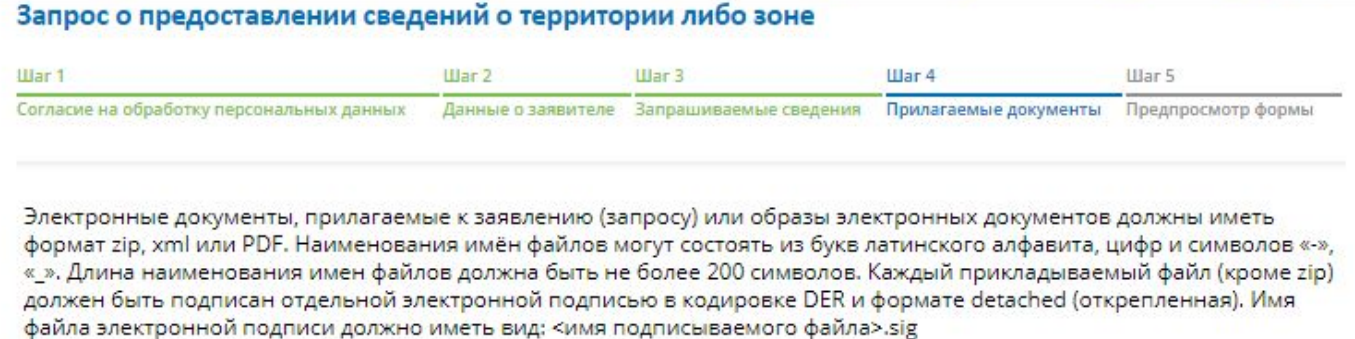

#### ДОКУМЕНТ, УДОСТОВЕРЯЮЩИЙ ЛИЧНОСТЬ ПРАВООБЛАДАТЕЛЯ

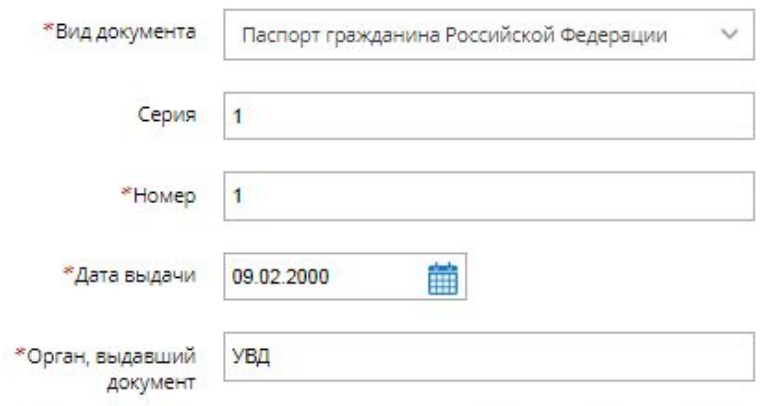

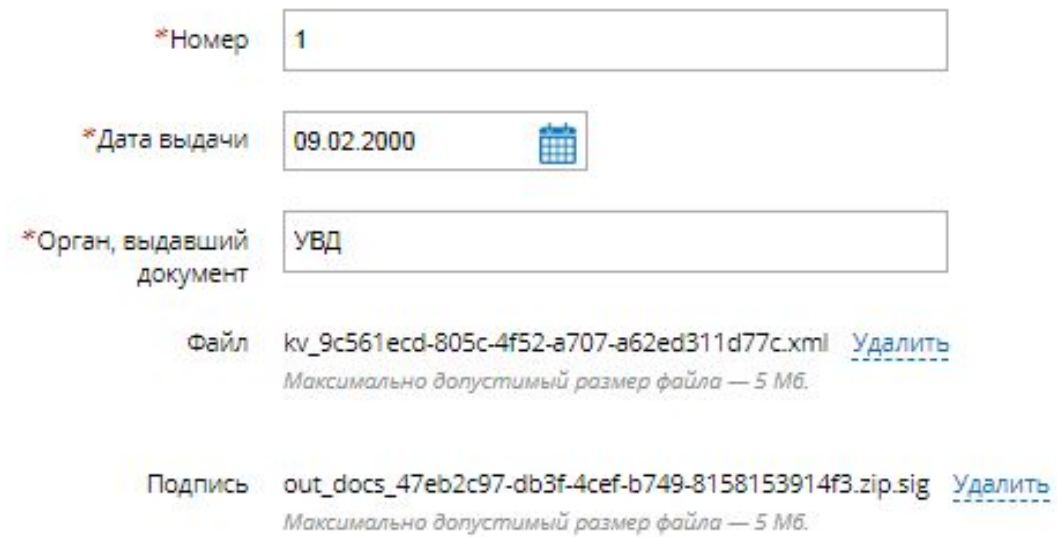

#### **ИНОЙ ДОКУМЕНТ**

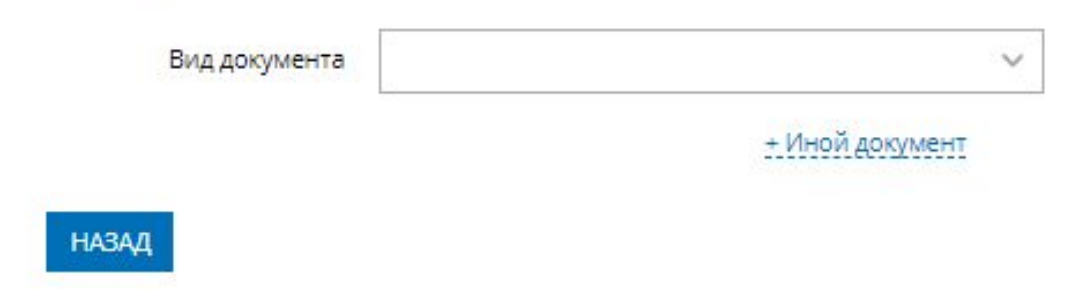

ПЕРЕЙТИ К ПОДАЧЕ ЗАЯВЛЕНИЯ

- 1. На последнем шаге необходимо проверить внесенные сведения об объекте и о заявителе **(представителе** заявителя);
- 2. Отправить заявление (кнопка «Подать заявление).

Запрашиваемые сведения

Прошу предоставить сведения

О территории или зоне

Реестровый номер: 111 Вид объекта: Зона с особыми условиями использования территории

Наименование органа, принявшего решение об установлении зон или границ территорий: Администрация Еткульского района Номер решения об установлении границ зон или территорий: 256

Дата принятия решения об установлении границ зон или территорий: 01.05.2018

Способ получения сведений

По адресу электронной почты Адрес электронной почты: jansalan@mail.ru

Прилагаемые документы

Документ, удостоверяющий личность правообладателя Вид документа: Паспорт гражданина Российской Федерации Серия: 1 Homep: 1 Дата выдачи: 09.02.2000 Орган, выдавший документ: УВД Файл: kv 9c561ecd-805c-4f52-a707-a62ed311d77c.xml Подпись: out\_docs\_47eb2c97-db3f-4cef-b749-8158153914f3.zip.sig

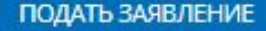

# **После подачи заявки, запросу будет присвоен индивидуальный номер и будет принят в обработку на портале Росреестра.**

**МОИ ЗАЯВКИ** 

Текущие Черновики **ATA** CTATVC СОЗДАНИЯ / ТЕМА ЗАЯВЛЕНИЯ **Ж ЗАЯВЛЕНИЯ** ОБЪЕКТ **ИСПОЛНЕНИЯ ПРИЕМА** OfSite-2018-05-30.05.2018 Запрос о предоставлении Ожидает оплаты Квитанция на оплату 11:13 сведений о территории либо 30-009079 Оплатить онлайн КУВИ-001/2018зоне 2925010 Смотреть уведомления

**Сведения об оплате после регистрации на портале Росреестра отправляются на электронный адрес, указанный в запросе.** 

- **Оплата производится посредством внесения Уникального идентификатора начислений (код УИН). Оплата может производиться через следующие сервисы:**
- **• Система «Qiwi Банк» (платежный терминал, Qiwi кошелек);**
- **• Платежный терминал ПАО «Сбербанк»;**
- **• Мобильное приложение ПАО «Сбербанк»;**
- **• Сервис «Оплата гос. услуг».**

# **Спасибо за внимание!**